# MISP User Training - Administration of MISP 2.4 MISP - Malware Information Sharing Platform & Threat Sharing

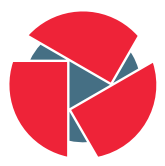

**CIRCL** Computer Incident Response Center Luxembourg

Team CIRCL

<http://www.misp-project.org/> Twitter: [@MISPProject](https://twitter.com/mispproject)

> Univ. Lorraine 20181124

- VM can be downloaded at <https://www.circl.lu/misp-training/>
- Credentials
	- MISP admin: admin@admin.test/admin
	- SSH: misp/Password1234
- 2 network interfaces
	- NAT
	- Host only adapter
- Start the enrichment system by typing:
	- cd /home/misp/misp-modules/bin
	- python3 misp-modules.py
- Plan for this part of the training
	- User and Organisaton administration
	- Sharing group creation
	- Templates
	- Tags and Taxonomy
	- Whitelisting and Regexp entries
	- Setting up the synchronisation
	- Scheduled tasks
	- Feeds
	- Settings and diagnostics
	- Logging
	- Troubleshooting and updating
- Add new user (andras.iklody@circl.lu)
- NIDS SID, Organisation, disable user
- Fetch the PGP key
- Roles
	- Re-using standard roles
	- Creating a new custom role
- Send out credentials
- Adding a new organisation
- UUID
- Local vs External organisation
- Making an organisation self sustaining with Org Admins
- Creating a sync user
- The concept of a sharing group
- Creating a sharing group
- Adding extending rights to an organisation
- Include all organisations of an instance
- Not specifying an instance
- Making a sharing group active
- Reviewing the sharing group
- Why templating?
- Create a basic template
- Text fields
- Attribute fields
- Attachment fields
- Automatic tagging
- git submodule init && git submodule update
- Loading taxonomies
- Enabling taxonomies and associated tags
- Tag management
- Exportable tags
- git submodule init && git submodule update
- Enabling objects (and what about versioning)
- Block from exports whitelisting
- Block from imports blacklisting via regexp
- Modify on import modification via regexp
- Maintaining the warninglists

## MISP - Setting up the synchronisation

- Requirements versions
- Pull/Push
- One way vs Two way synchronisation
- Exchanging sync users
- Certificates
- Filtering
- Connection test tool
- Previewing an instance
- Cherry picking and keeping the list updated
- How to schedule the next execution
- Frequency, next execution
- What happens if a job fails?
- MISP Feeds and their generation
- PyMISP
- Default free feeds
- Enabling a feed
- Previewing a feed and cherry picking
- Feed filters
- Auto tagging

### • Settings

- Settings interface
- The tabs explained at a glance
- Issues and their severity
- Setting guidance and how to best use it
- Basic instance setup
- Additional features released as hotfixes
- Customise the look and feel of your MISP
- Default behaviour (encryption, e-mailing, default distributions)
- Maintenance mode
- Disabling the e-mail alerts for an initial sync

## MISP - Settings and diagnostics continued

- Plugins
	- Enrichment Modules
	- RPZ
	- ZeroMQ

### • Diagnostics

- Updating MISP
- Writeable Directories
- PHP settings
- Dependency diagnostics

## MISP - Settings and diagnostics continued

- Workers
	- What do the background workers do?
	- Queues
	- Restarting workers, adding workers, removing workers
	- Worker diagnostics (queue size, jobs page)
	- Clearing worker queues
	- Worker and background job debugging
- Seeking help
	- Dump your settings to a file!
	- Make sure to sanitise it
	- Send it to us together with your issue to make our lives easier
	- Ask Github (https://github.com/MISP/MISP)
	- Have a chat with us on gitter (https://gitter.im/MISP/MISP)
	- Ask the MISP mailing list
	- If this is security related, drop us a PGP encrypted email to <mailto:info@circl.lu>
- Audit logs in MISP
- Enable IP logging / API logging
- Search the logs, the fields explained
- External logs
	- /var/www/MISP/app/tmp/logs/error.log
	- /var/www/MISP/app/tmp/logs/resque-worker-error.log
	- /var/www/MISP/app/tmp/logs/resque-scheduler-error.log
	- /var/www/MISP/app/tmp/logs/resque-[date].log
	- /var/www/MISP/app/tmp/logs/error.log
	- apache access logs
- git pull
- git submodule init && git submodule update
- reset the permissions if it goes wrong according to the INSTALL.txt
- when MISP complains about missing fields, make sure to clear the caches
	- in /var/www/MISP/app/tmp/cache/models remove myapp\*
	- in /var/www/MISP/app/tmp/cache/persistent remove myapp\*
- No additional action required on hotfix level
- Read the migration guide for major and minor version changes
- Upgrade scripts for minor / major versions
- Maintenance scripts